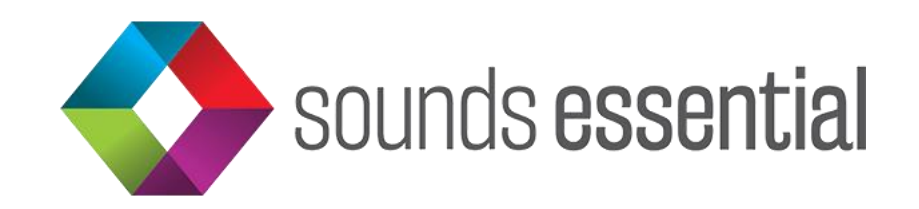

# Essential WatchListFM User Documentation

Essential WatchListFM, a feature-limited and free version of Essential WatchList, is a FileMaker app that brings together videos featuring FileMaker content from Claris and the platform's leading developers and trainers. It collects the best and most up-to-date videos from YouTube & Vimeo in one place and lets you manage the content on your own terms.

You never have to leave the app! Keep track of what you've watched and what you haven't. Star your favorites for easy access. Take notes in app as you watch and easily transfer those notes to any future version of the app. Search by keyword, channel name, playlist name and more. Refresh content for included channels to pull in new videos as they become available without ever leaving the app. Optimized for iPad, Essential WatchListFM is your one-stop-shop for FileMaker-related video content on the web.

**Looking to add your own YouTube or Vimeo channels?** Check out Essential WatchList and build your own library of your favorite video channels.

# **Key Features:**

- Pulls videos from both YouTube and Vimeo into a single app
- Take notes on videos in-app as you watch them
- Update channels and playlists without ever leaving the app
- Optimized for iPad

© 2020 Sounds Essential LLC. All rights Reserved.

# **Technical Requirements:**

- FileMaker Go 18 [\(download from the App Store\)](https://apps.apple.com/us/app/filemaker-go-18/id1438460792)
- iOS devices require iOS 12.2 minimum or iOS 13
- API Keys required for updating content only
- Working internet connection

### **Screenshots:**

Please visit our website for [screenshots of the Essential WatchListFM app.](https://www.soundsessential.com/shop/essential-watchlistfm)

# **Version History:**

FM1.0: Initial Release

# **Thank You to Our Content Providers!**

In addition to [Claris International Inc,](https://www.claris.com/) huge thanks to those content providers who agreed to have their content included in WatchListFM. If you have up-to-date and relevant FileMaker or Claris Connect content that you would like to have included in this free app, please [contact us.](https://www.soundsessential.com/contact-us)

- [AppWorks](https://app.works/)
- [DataManix](https://datamanix.com/)
- [FM Beginner](https://www.fmbeginner.com/)
- [Guy Stevens](https://www.udemy.com/user/guystevens4)
- [John Mark Osborne](https://www.databasepros.com/)
- [Michael Rocharde](http://www.michaelrocharde.com/)
- [Productive Computing](http://www.productivecomputing.com/)
- [Soliant Consulting](https://www.soliantconsulting.com/)

# **Set-Up & Installation**

### **STEP 1: Download FileMaker Go 18**

(Already have FileMaker Go 18? Skip to Step 2.)

Essential WatchListFM runs on the FileMaker platform utilizing the FileMaker Go 18 app. This app is free and does not require a license, but only runs on iOS 12 and later. [Download it \(again, for free!\) on the app store.](https://apps.apple.com/us/app/filemaker-go-18/id1438460792?ls=1)

(Please note that, at this time, FileMaker Go only runs on iPads and iPhones. There is no Android app.)

### **STEP 2: Download the Essential WatchListFM App**

To download the app, follow the link in your store receipt email or go to your [Downloads page](https://soundsessential.com/component/j2store/myprofile) on the Sounds Essential website and select the Downloads tab.

Do you want to download? Yes, you do! Select Download to begin.

#### **In iOS 13 and later:**

- Download progress is tracked by the arrow in the upper right next to the URL.
- Once download has completed, click on the Download arrow and select Essential WatchListFM from your downloads list.
- Click the Upload/Share icon in the upper right of your screen.
- Scroll the available apps until you get to FileMaker Go 18. (Please note, you may have to select the More button to find it.)
- Select Copy to FileMaker Go 18.

#### **In iOS 12:**

You will be presented with the option to "Open in FileMaker Go 18." Click this.

### **STEP 3: Get Some API Keys**

Essential WatchListFM comes pre-loaded with a ton of useful videos from both YouTube and Vimeo. (Shout out once again to our awesome contributors!)

One of its key features, though, is the ability to pull in new and updated videos and playlists from those providers as they update their channels. To do this, you'll need to get API keys from YouTube and/or Vimeo.

To get API keys, go to Settings from the menu. There, you'll see prompts to get a YouTube API key and a Vimeo API key. Select them, get your keys, then copy and paste them into their respective fields in the app.

#### **And While You're in Settings…**

There are some other cool things you can do from the Settings.

#### **Export**

This is where you can create an export of your notes, starred and thumbs down indicators for importing into a future version of the Essential WatchListFM app.

#### **Import**

Use this feature in a future version of Essential WatchhListFM to import everything you exported above!

#### **User Account**

If you want to host this app on a FileMaker server with your own credentials, you can create your User Account here. (Don't know what this means? Don't worry about it!)

#### **Now let's see it in action!**

### **FUNCTIONALITY**

There are a number of informational and user-generated actions available to you from all areas of the app, whether you're in Channels, Playlists or Videos. They are:

- **Search:** Use this feature to search WatchListFM's content by keyword, Channel name, or Playlist name.
- **Sort:** This feature allows you to sort the content you're viewing by A-Z, Z-A, Starred or Unwatched Videos.
- **Unwatched Count**: This indicates the number of available videos in each Channel or Playlist that you have *not* watched. Please note that this count only applies to your activity within the app, not what you haven't watched while accessing the same content directly on its parent platform (i.e. while in YouTube or Vimeo).
- **Info**: Tap the info icon to see additional information about the Channel or Playlist and your engagement with that Channel or Playlist within the app. Though contextualized depending on if you're on Channels or Playlists, this information will include all or some of the following:
	- o Total Playlists available in a Channel
	- o Total Playlists you've starred within a Channel
	- o Total Videos available within a Channel or Playlist
	- o Total Videos you've watched within a Channel or Playlist
	- o Total Unwatched Videos within a Channel or Playlist
	- o Total Videos you've starred within a Channel or Playlist
	- o Date the Channel was originally published by the content creator
	- o Date and time the Channel or Playlist was last refreshed within the app
	- o Channel or Playlist ID.
- **Refresh**: Tap the refresh icon to prompt the app to update the Channel, including any new Playlists and Videos that Channel has published since the last update. (Again, API keys are required for this functionality.)
- **Thumbs Down**: Not interested or don't find the Channel relative to your specific interests? Give it a thumbs down so you know to avoid it next time around. Again, please note that this applies only to your activity in the app and is only visible to you from within the app. The content publisher will not know if you've given a Channel, Playlist or Video a thumbs down.
- **Star**: Really like what you saw? Wanna remind yourself to come back and watch something when you have more time? Give it a star. You can sort starred content to the top of the list via the Sort function.
- **Watched**: The camera icon, found only in the Videos section of WatchListFM, is an easy way for you to indicate that you've watched a video. This will be included in the counts found in the Info section above. The number of videos marked as "watched" are deducted from the total number of videos available to calculate the Unwatched count.

## **FEATURED CONTENT**

WatchListFM comes fully loaded with a broad array of FileMaker featured content published by some of the platform's leading developers, trainers and advocates, including Claris. Content is organized in the following ways:

### **Dashboard**

The Dashboard for WatchListFM features the following:

- **Featured Video:** The Video featured here is randomly generated and will change every time you land on the dashboard.
- **Summary Info:** This displays total counts for all Videos, Playlists and Channels currently housed within the app. These numbers will automatically update whenever you choose to Refresh content.
- **Starred/Unwatched Videos:** Toggle between a quick listing of all the Videos you've starred or the ones you haven't yet marked as Watched.

### **Channels**

Select Channels from the menu in the upper right corner. Here you'll find a listing of all the Channels available in WatchListFM and the following information:

- **Channel Source**: This will be either YouTube or Vimeo and is indicated by the brand icon at the beginning of each row.
- **Channel Name**: This appears next to the Channel Source icon. More often than not, the Channel name will be the same as the company that published the content.

If you click on a Channel name, you will be taken to that Channel's Playlists

### **Playlists**

Select Playlists from the menu in the upper right corner. Here you'll find a listing of all the Playlists available from WatchListFM's featured Channels, along with the following information:

- **Channel Source**: This will be either YouTube or Vimeo and is indicated by the brand icon at the beginning of each row.
- **Playlist Name – Channel Name**: This appears next to the Channel Source icon. The Playlist name is followed by the Channel name to which that Playlist belongs. If you click on a Playlist name, you will be taken to that Playlist's Videos.

#### **Videos**

Select Videos from the menu in the upper right corner. Here you'll find a listing of all Videos available from all Playlists via all Channels included in the app.

- **Channel Source**: This will be either YouTube or Vimeo and is indicated by the brand icon at the beginning of each row.
- **Video Title – Channel Name**: This appears next to the Channel Source icon. The Video name is followed by the Channel name under which that Video was published.
- **Notes**: Once you've selected a specific Video, you have the opportunity to enter notes while you watch. These notes will automatically save and can be exported for importing into a future version of WatchListFM.
- **Video Info**: Also within each individual Video, you'll find the Video ID and any other information as entered by the publisher on the source platform.

**Disclaimers:** In accordance with ou[r Terms & Conditions,](https://www.soundsessential.com/terms-conditions) this software is provided "as-is" and does not include any technical support. Support can be purchased in blocks on our website, if required. Under no circumstances will refund requests be accepted, so please evaluate the suitability of this software prior to purchase.